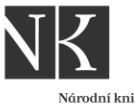

Národní knih České republiku National Library of the Czech Republic

# **Benchmarking knihoven**

## Registrace a první přihlášení do databáze

Webinář pro zájemce o zapojení do benchmarkingu knihoven

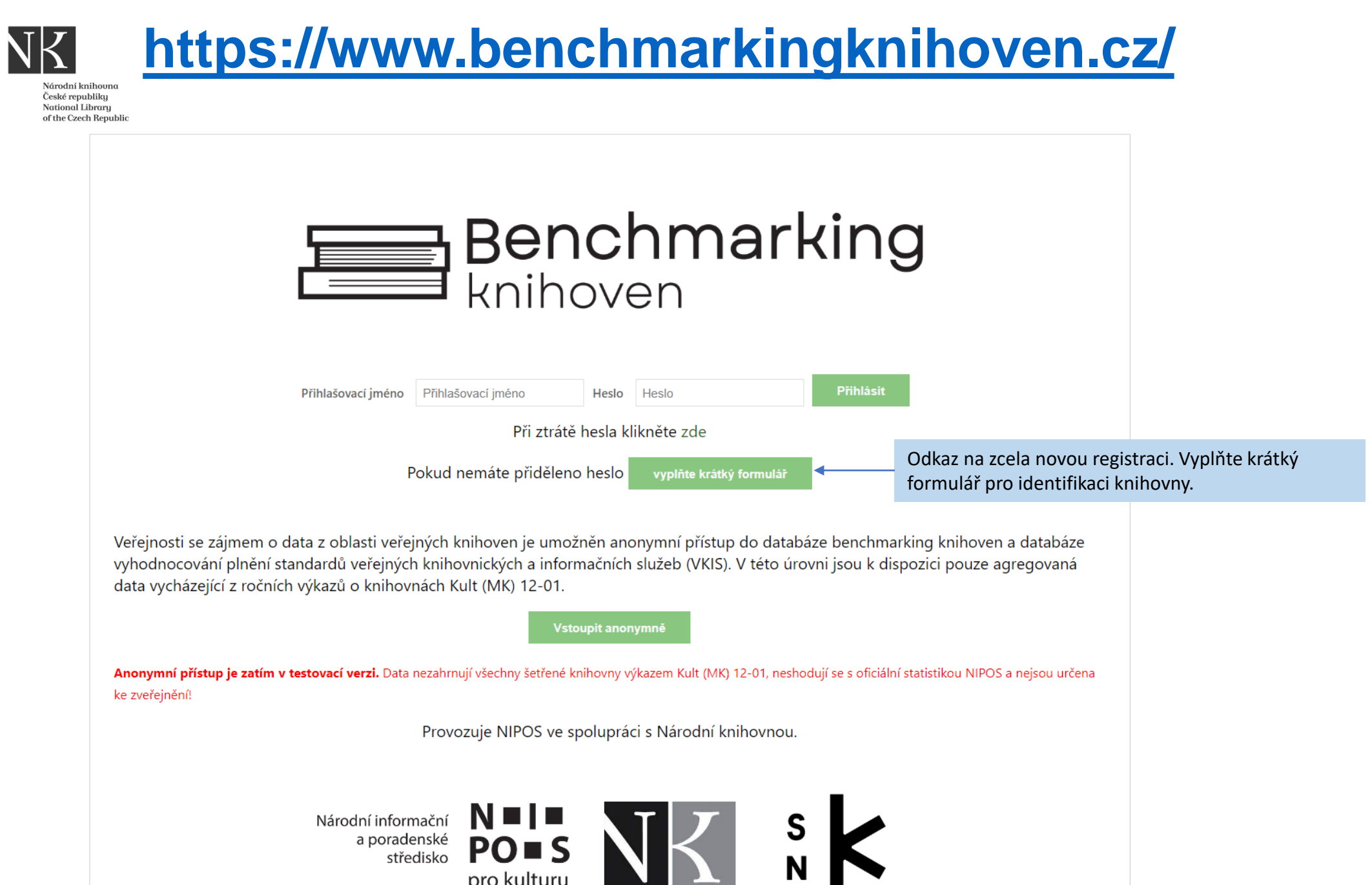

#### Žádost o novou registraci knihovny a uživatele Národní knihovna České republiku National Library

of the Czech Republic

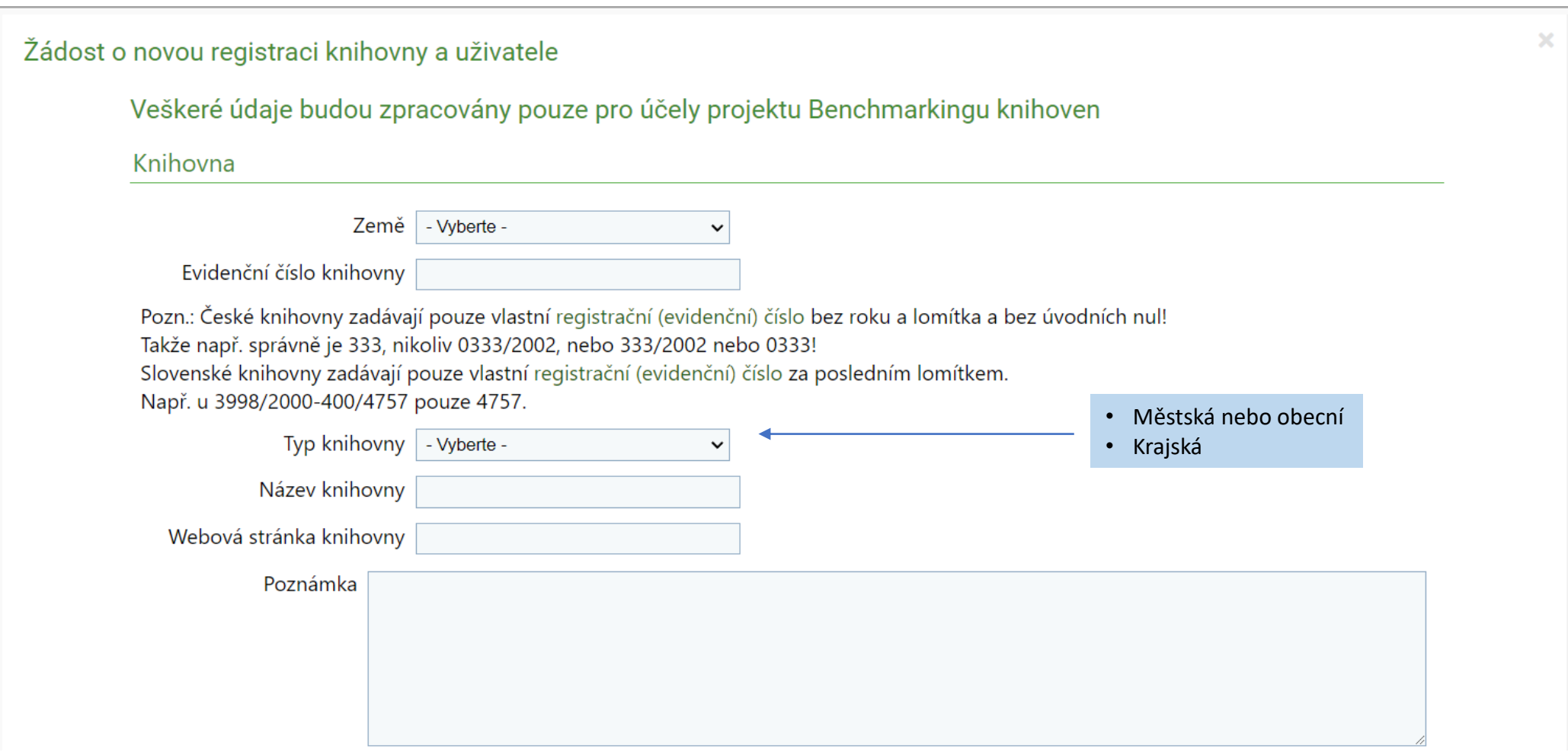

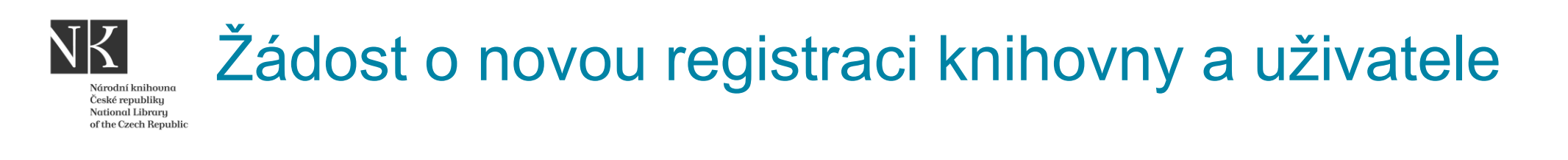

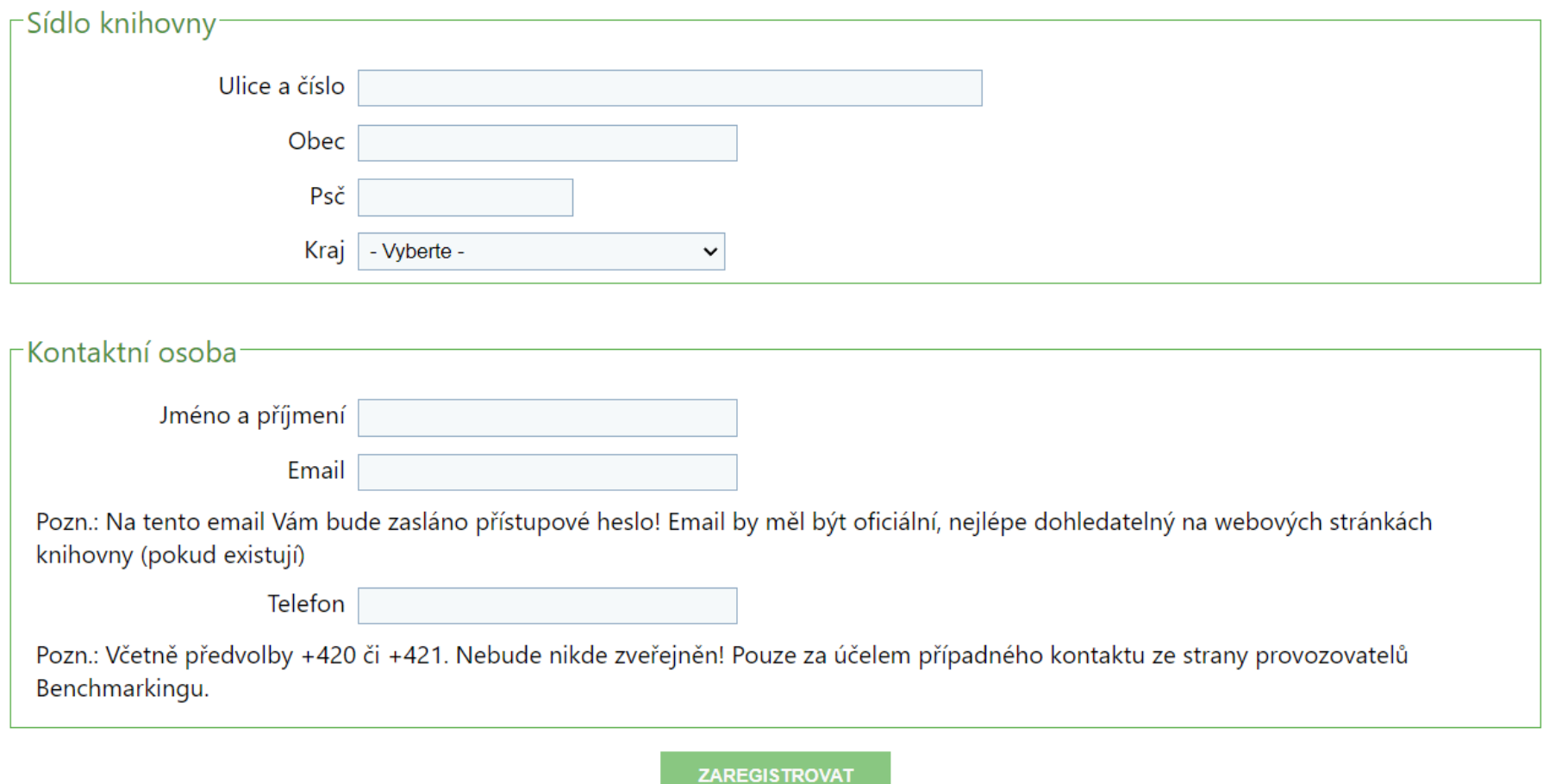

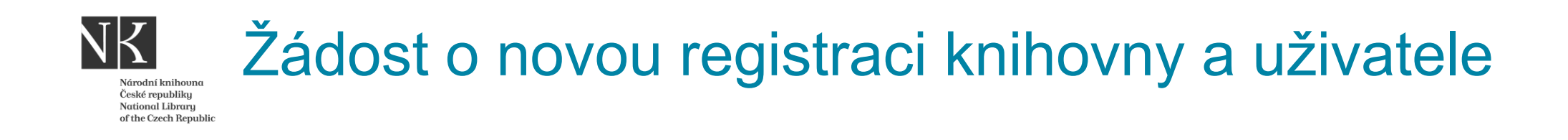

Po vyplnění a odeslání krátkého formuláře přijde administrátorovi oznamovací email v tomto znění: Dobrý den,

Nová registrace čeká ke schválení na adrese [https://s0.statistika.nipos.cz/knihovny/admin.](https://s0.statistika.nipos.cz/knihovny/admin)

NIPOS Praha

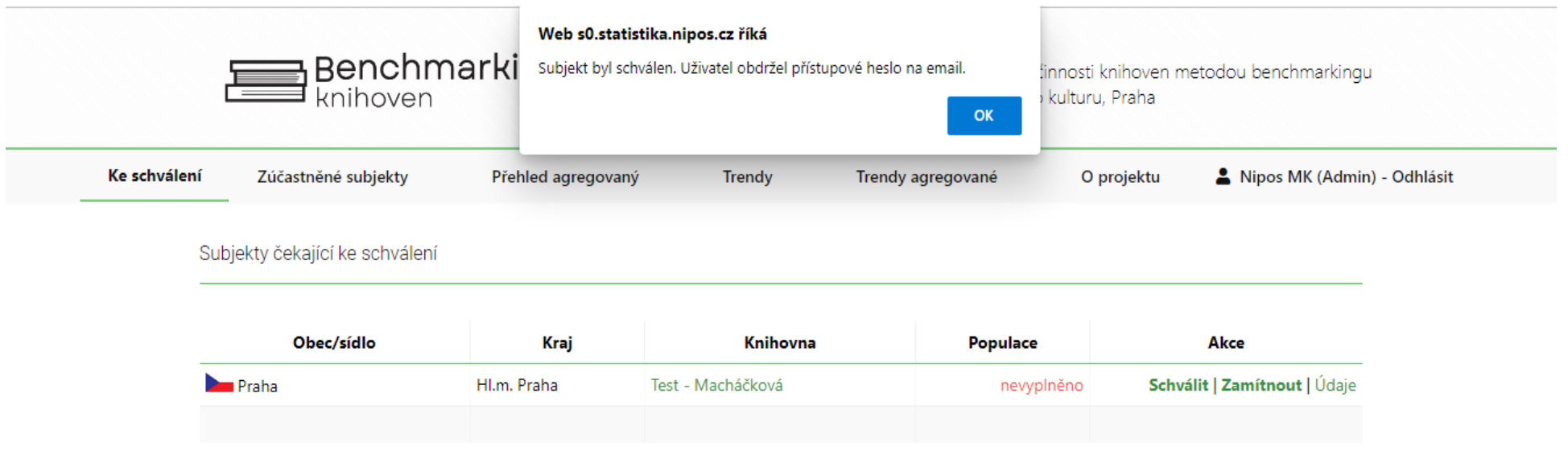

## Žádost o novou registraci knihovny a uživatele iational Library

Po schválení administrátorem dostane knihovna žádající o registraci následující email:

Dne 30.05.2023 v 1:04 Statistika NIPOS napsal(a):

Dobrý den,

právě jste obdrželi heslo pro přístup do elektronického benchmarkingu knihoven, který naleznete na adrese:<https://www.benchmarkingknihoven.cz/knihovny?email=knihovna.chocen%40worldonline.cz>

Vaše heslo pro vstup je: zde bude explicitně uvedeno přidělené heslo

Jako přihlašovací jméno použijte váš email: zde bude uvedený email, který jste uvedli ve vstupním formuláři.

Pokud byste měli nějaké problémy, kontaktujte nás, prosím, pomocí emailu [statistika@nipos-mk.cz](mailto:statistika@nipos-mk.cz) . Naši pracovníci se vám budou věnovat.

NIPOS Praha

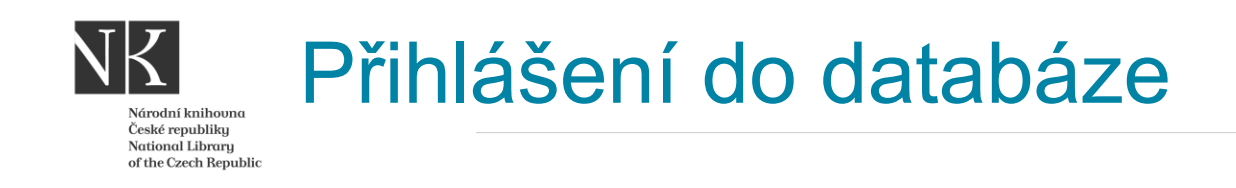

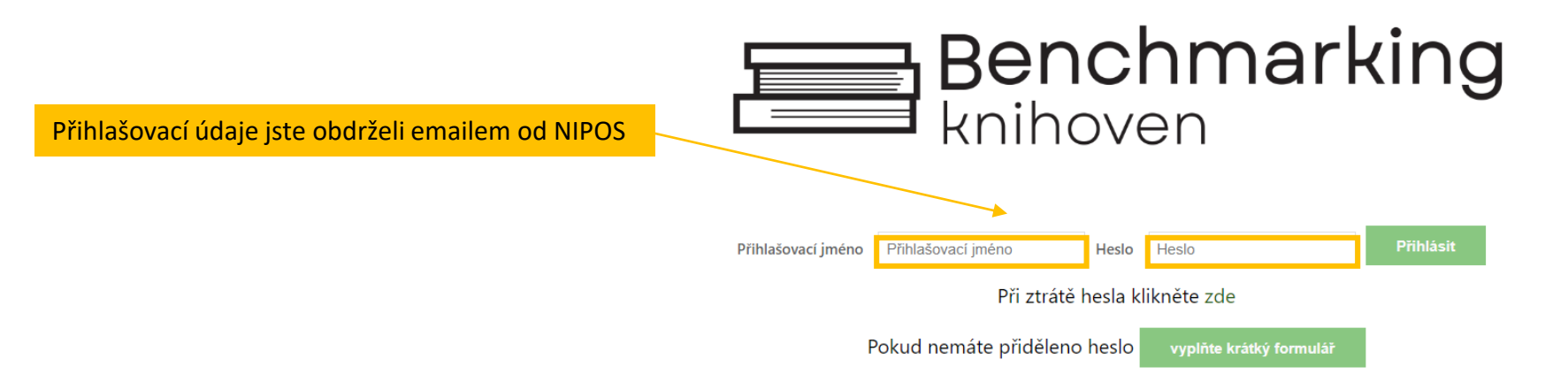

Veřejnosti se zájmem o data z oblasti veřejných knihoven je umožněn anonymní přístup do databáze benchmarking knihoven a databáze vyhodnocování plnění standardů veřejných knihovnických a informačních služeb (VKIS). V této úrovni jsou k dispozici pouze agregovaná data vycházející z ročních výkazů o knihovnách Kult (MK) 12-01.

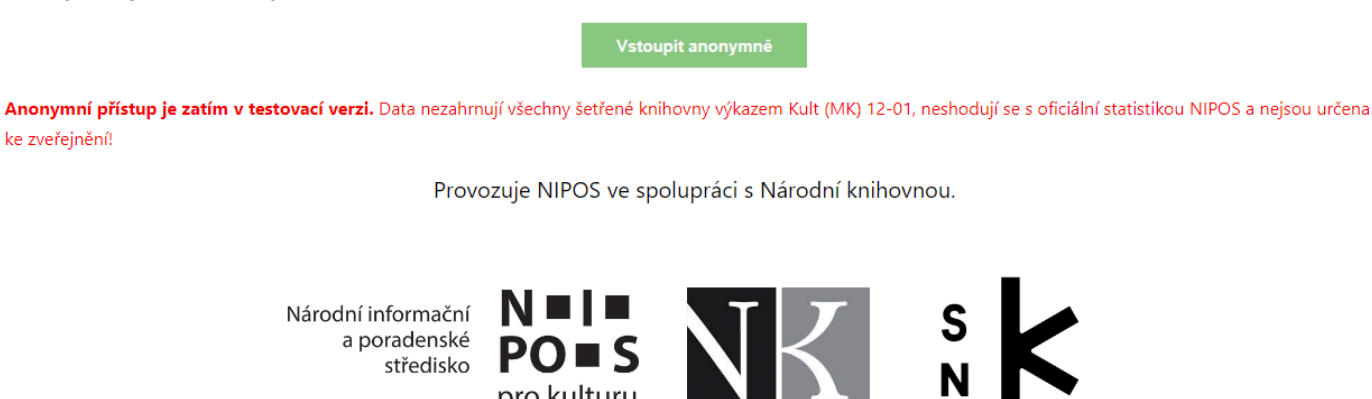

pro kulturu

středisko

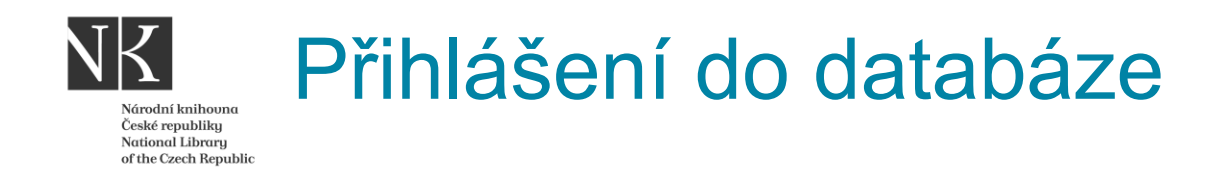

Po přihlášení vstoupíte do uživatelského rozhraní

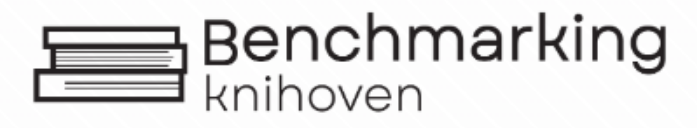

Benchmarking v2.0 - Vyhodnocování výkonu a kvality činnosti knihoven metodou benchmarkingu Provozuje Národní informační a poradenské středisko pro kulturu, Praha

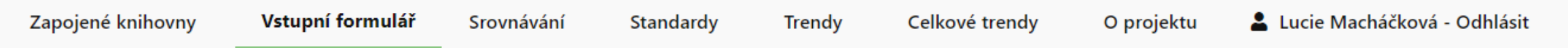

# .<br>Várodní knihou

České republiku eeste repaising<br>National Library of the Czech Republic

### **1. Krok = vstupní formulář**

Můžete doplnit data i za předchozí roky. Jen nezapomeňte vybírat správný rok!

Zkontrolujte vybraný rok, za který data doplňujete.

Zapojené knihovny Vstupní formulář Srovnávání Standardy **Trendy** Celkové trendy O projektu Lucie Macháčková - Ødhlásit Slovenským knihovnám se automaticky otevře Vstupný formulár Vstupní formulář 2023 Vybraný rok 2023

Ve formuláři zkontrolujte vybrané údaje ze statistického výkazu KULT za rok 2023 a některé další údaje doplňte. Pro zjednodušení je v závorce u každého políčka uvedeno číslo řádku z výkazu Kult (MK) 12-01 za rok 2023. Pokud není číslo uvedeno, nejedná se o údaj z výkazu. Knihovny, které vykonávají regionální funkce (RF), prosíme o odečtení všech výkonů souvisejících s RF a úpravu údajů.

Obsluhovanou populaci, respektive počet obyvatel a počet dětí do 15 let uvádějte podle databáze MV ČR. Od roku 2016 se k údaji o počtu obyvatel přičítá počet cizinců s realizovaným pobytem (trvalý a přechodný), který je zjistitelný také v databázi MV ČR.

Důležité úvodní informace

Všechny číselné údaje uvádějte zaokrouhlené na celá čísla. Na dvě desetinná místa oddělená čárkou uvádějte pouze Počet zaměstnanců (přepočtený stav)!

#### Knihovna

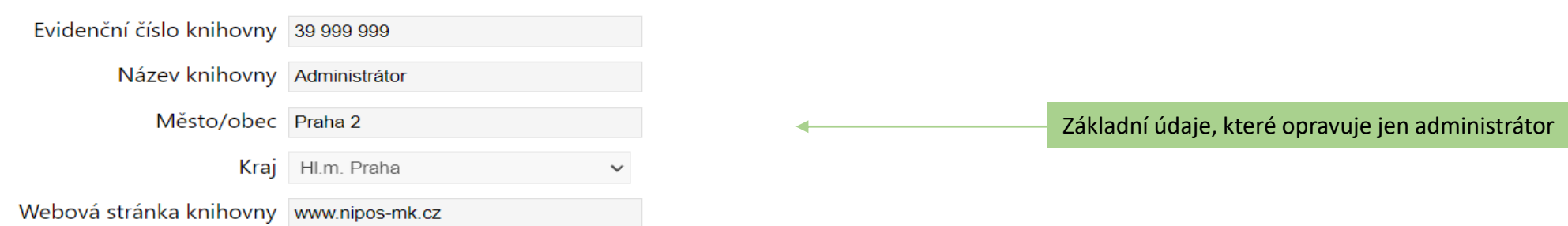

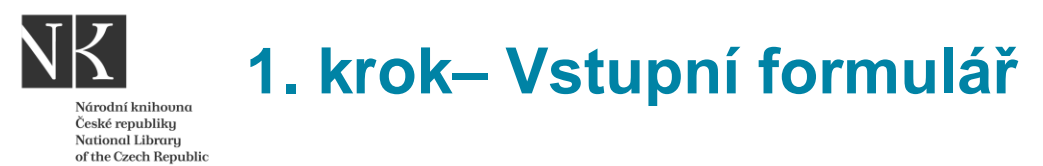

### **Oddíl Data knihovny**

- České knihovny mají data do formuláře překlopená z NIPOS, doplňují jen:
- a) Počet dětí do 15 let v obci/městě stav k 31.12. sledov. roku
- b) Roční provozní doba knihovny pro veřejnost
- c) Celkové roční provozní výdaje zřizovatele (obec, město, kraj) ve sledov. roce

### **Pověřené knihovny odečítají všechny výkony spojené s výkonem RF!**

• Slovenské knihovny vyplňují všechny data ručně.

### **Oddíl Dotazník ke knihovně**

Vyjadřuje poskytování elektronických služeb. Zaškrtává se Ano X Ne

## **1. krok– Vstupní formulář – oddíl Data knihovny – české knihovny**

Národní knihovn České republiku **National Library** of the Czech Republic

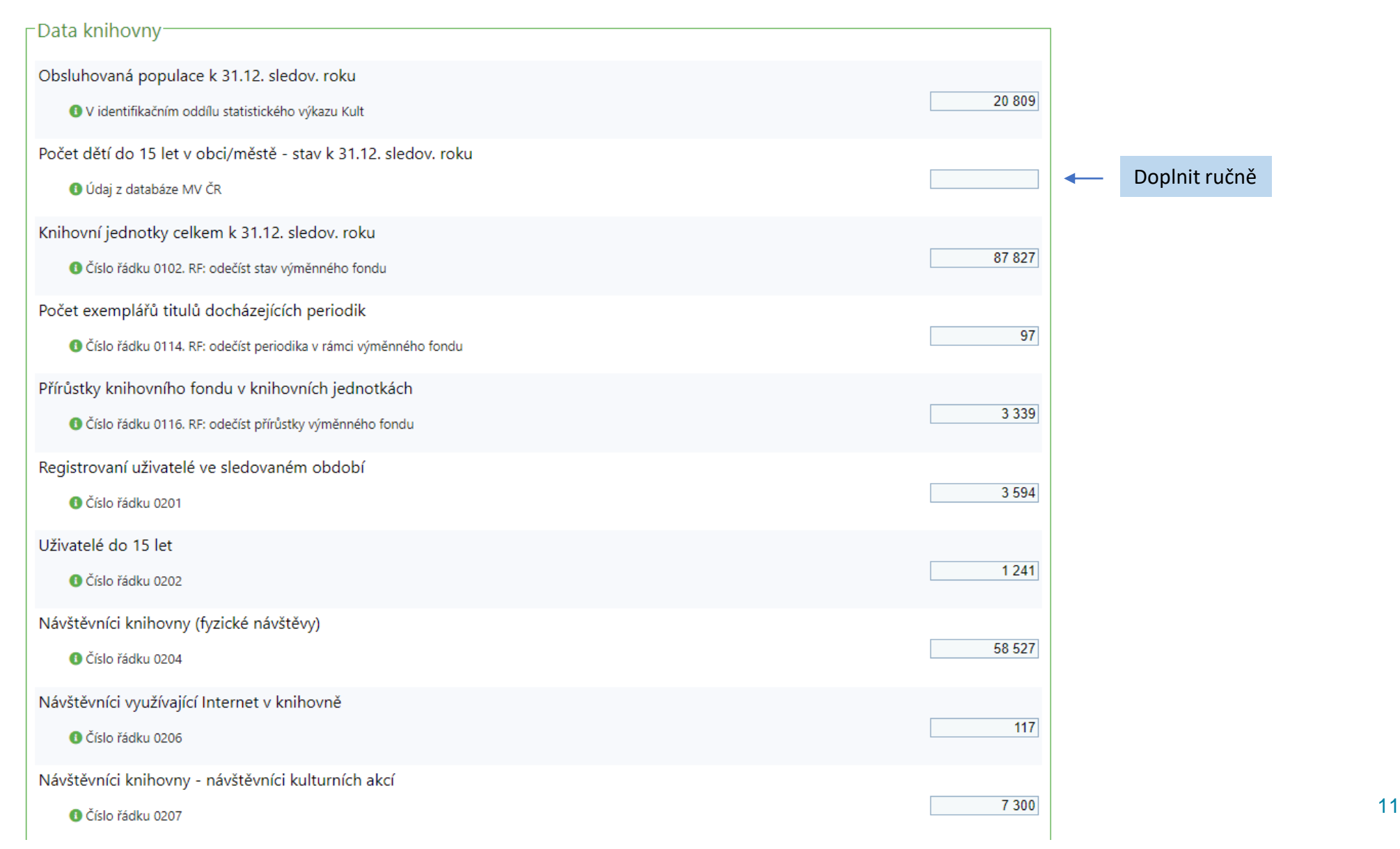

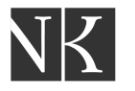

### **1. krok– Vstupní formulář – oddíl Data knihovny – slovenské knihovny**

Národní knihovna České republiky National Library of the Czech Republic

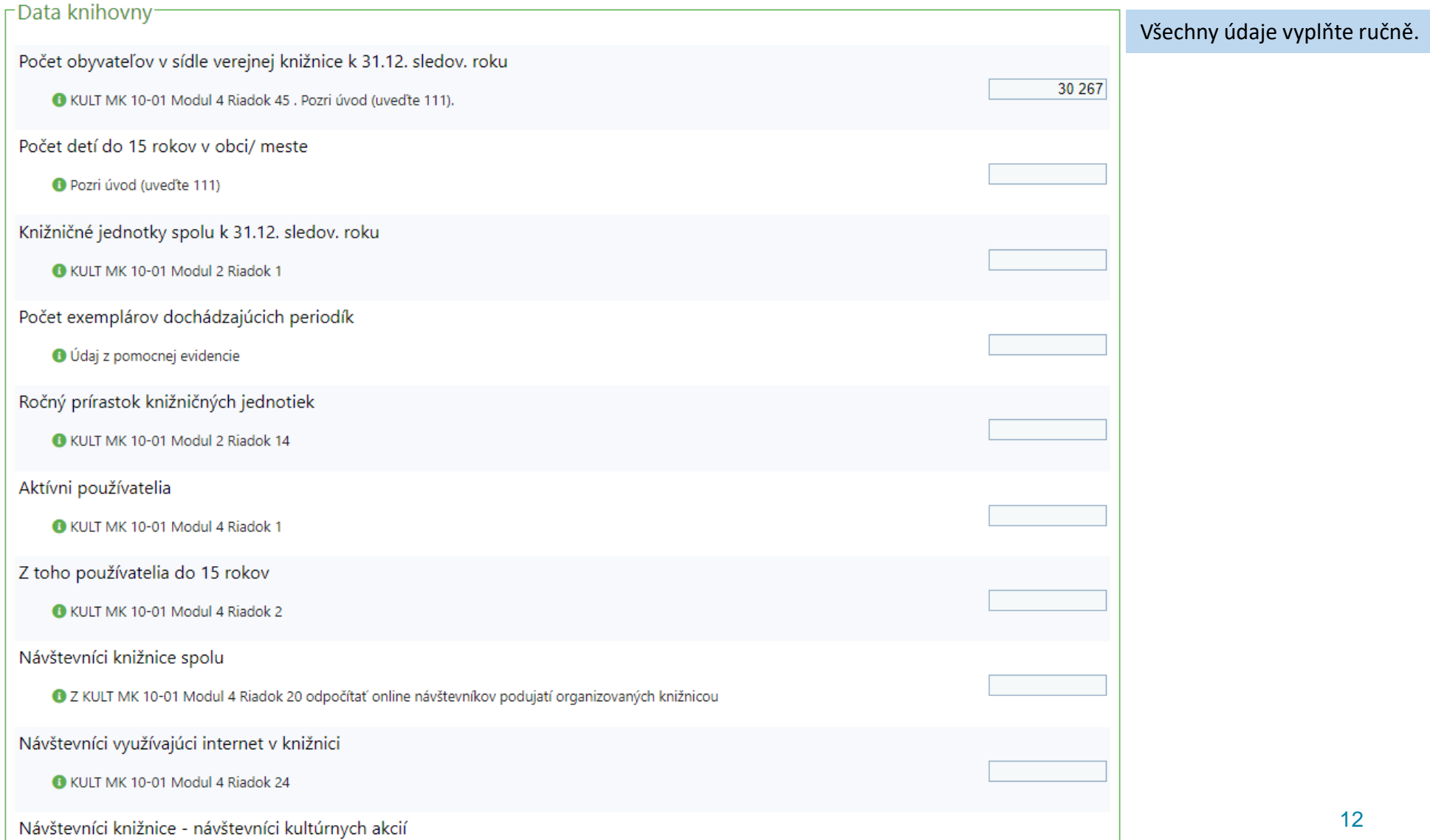

**The Contract of the Contract of the Contract of the Contract of the Contract of the Contract of the Contract o** 

### **1. krok– Vstupní formulář – oddíl Doplňující inf. k činnosti knihovny– české i slovenské knihovny**

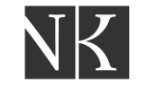

Specifikuje obsluhovanou populaci a další funkce, které knihovna vykonává nad rámec běžných aktivit.

Národní knihoun České republiku National Library of the Czech Republic

Oddíl vyplníte jen v prvním roce zapojení do BMG. V dalších letech se budou automaticky kopírovat do vstupního formuláře za daný rok s možností aktualizace dat.

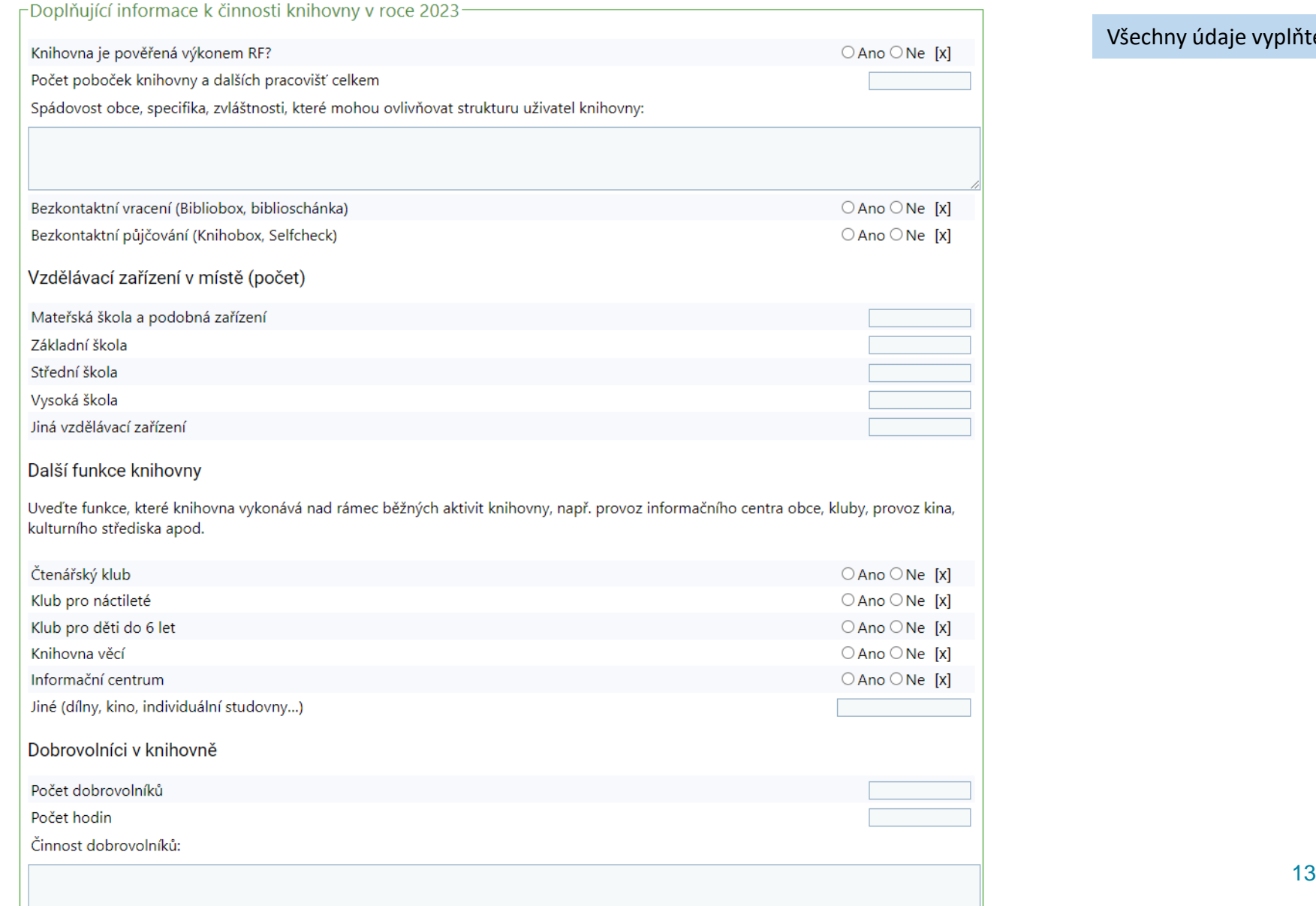

Všechny údaje vyplňte ručně.

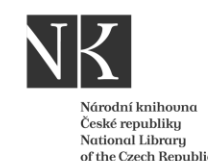

## **1. krok– Vstupní formulář – uložení dat a tisk**

Vstupní formulář můžete uložit na své zařízení nebo vytisknou za pomoci pravého tlačítka myši.

#### Ostatní

Uveďte další informace například: kavárny, literární kavárny, atria, dvorky, letní čítárny... Specifika, které pozitivně nebo negativně ovlivnily výkony (poskytované služby) Vaší knihovny (například: nárůst nezaměstnanosti nebo demografický vývoj v obsluhované populaci, rekonstrukce knihovny, personální změny, změny v přístupu zřizovatele, změny provozních hodin ...)

Pokud máte jakékoliv připomínky k dotazníku nebo jste měl/a problémy s nějakou otázkou, sdělte nám to zde

**ULOŽIT** 

Vyplněný vstupní formulář nezapomeňte uložit. K rozpracovanému formuláři se můžete kdykoliv vrátit a data doplnit/opravit.

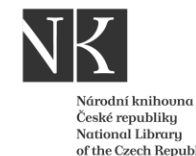

## 2. Krok = Souhlas s poskytnutím zpracování dat a osobních údajů

#### **Po vyplnění a uložení vstupního formuláře se otevře následující text:**

Souhlas s poskytnutím, zpracováním dat a osobních údajů a sdílením dat a osobních údajů v rámci projektu Benchmarking knihoven a souhlas s respektováním pravidel projektu.

Hlavní řešitel projektu benchmarkingu: **NIPOS – Národní informační a poradenské středisko pro kulturu Fügnerovo náměstí 1866/5, P.O.Box 12 ,120 21 Praha 2 nipos@nipos.cz** Partneři projektu **Národní knihovna České republiky** Klementinum 190, 110 00 Praha 1 **Slovenská národná knižnica** Námestie J. C. Hronského 1, 036 01 Martin

#### Účastník projektu: Administrátor

**Prohlašuji,** že jsem oprávněn/a jednat za výše uvedenou knihovnu a jsem oprávněn/a nakládat s údaji vyplněnými za tuto knihovnu v rámci Ročního výkazu o knihovně získanými na základě statistického zjišťování Ministerstva kultury v souladu se zákonem č. 89/1995 Sb., o státní statistické službě ve znění pozdějších předpisů.

Souhlasím s využitím těchto dat a údajů v rozsahu vybraných ukazatelů z výkazu a dalších doplňujících údajů v rámci projektu Benchmarking knihoven a to v plném rozsahu potřebném pro realizaci tohoto projektu.

Zavazuji se užívat data pro Benchmarking knihoven v souladu s účelem sběru těchto dat a v souladu s účelem tohoto projektu.

## 2. Krok = Souhlas s poskytnutím zpracování dat a osobních údajů

**Jsem dále srozuměn s tím, že:** Každý účastník benchmarkingu je povinen nakládat s daty v souladu s GDPR. Osoby s účastníkem spolupracující jsou povinny nakládat s daty v souladu s GDPR,za dodržování požadavků GDPR ze strany spolupracujících osob ručí každý jednotlivý účastník projektu.

Účastníci benchmarkingu ani osoby s nimi spolupracující nesmí data užívat jakýmkoliv způsobem neetickým, nemorálním anebo způsobem odporujícím právnímu řádu ČR.

Účastníci benchmarkingu ani osoby s nimi spolupracující nesmí umožnit vstup do databáze benchmarkingu osobám nebo institucím, které nejsou účastníky projektu.

Účastníci benchmarkingu nesmí užít data získaná v benchmarkingu komerčním způsobem nebo pro jiný účel, než je použití v rámci benchmarkingu.

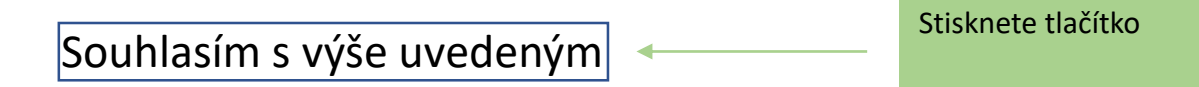

**Data ostatních knihoven uvidíte až po poskytnutí souhlasu!** 

České republiku National Library of the Czech Reput

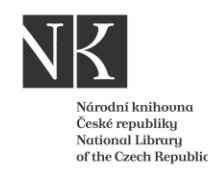

### **Základní funkce databáze BMG – filtrování dat**

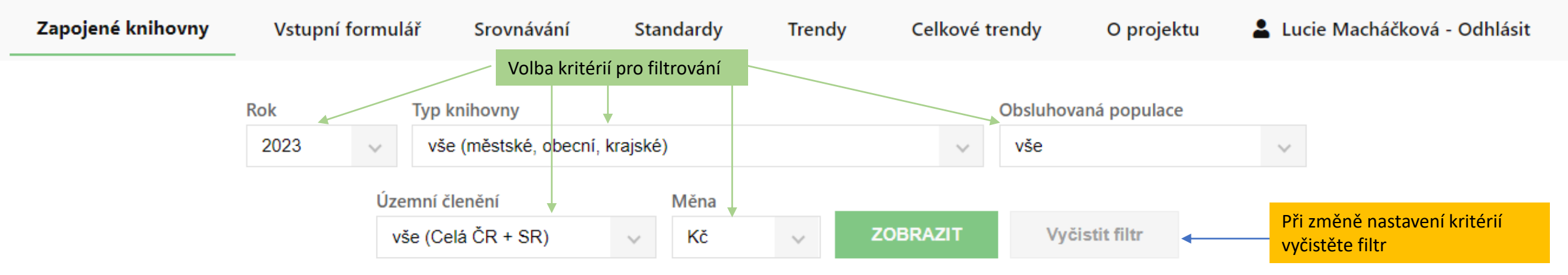

#### Filtrovaných subjektů: 503

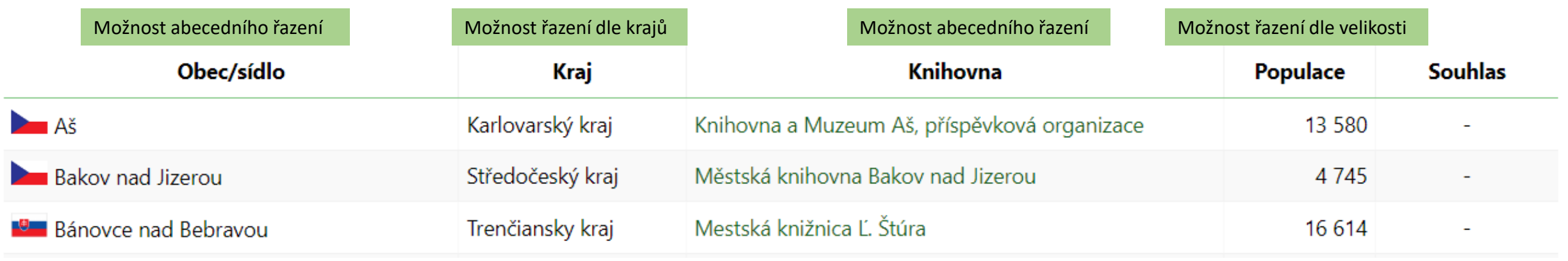

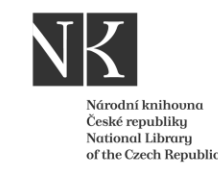

### **Základní funkce databáze BMG – Srovnání**

### Umožňuje porovnání konkrétních knihoven nebo jednotlivých skupin.

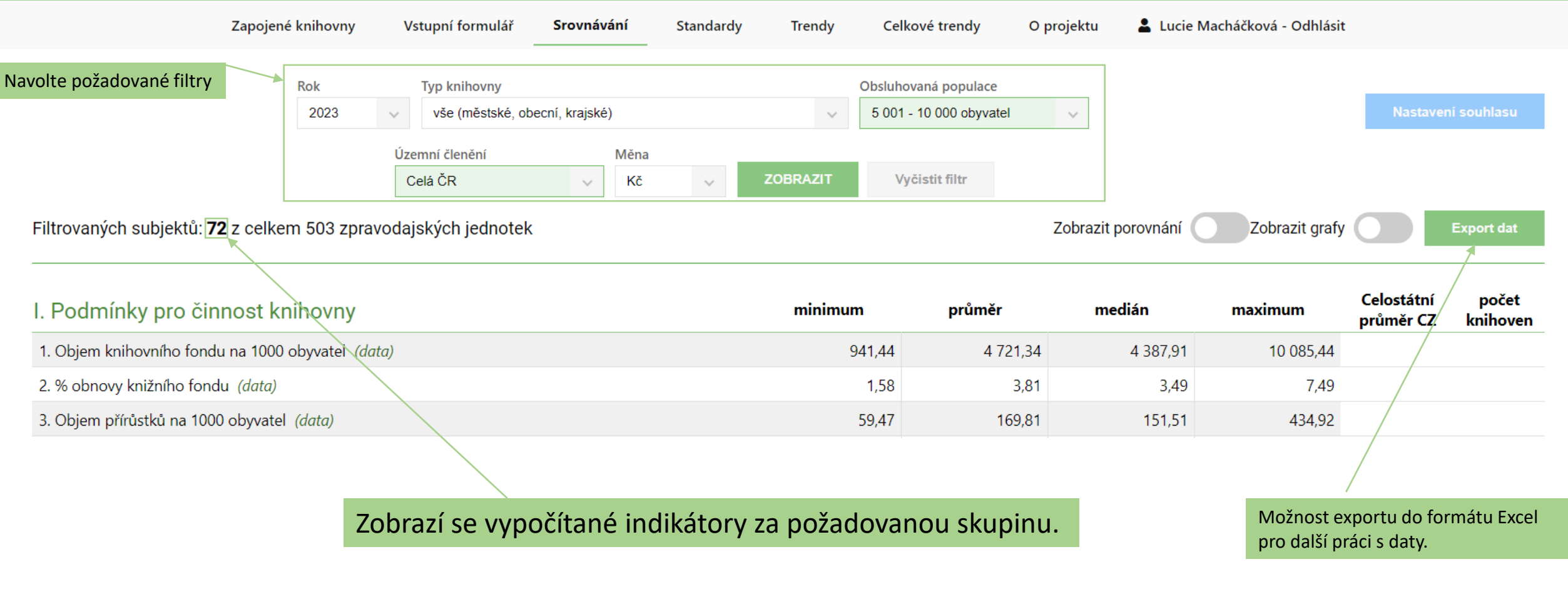

#### **Základní funkce databáze BMG – Srovnání** 3. Stiskněte tlačítko "Zobrazit porovnání" 1. Nutnost udělit souhlas nakládat s daty v Porovnání konkrétních knihoven souladu s GDPR. Data a další výstupy ostatních Národní knih České republiku účastníků benchmarkingu zveřejnit pouze s National Library of the Czech Republic jejich souhlasem. Souhlas musí udělit nově registrovaná knihovna po uložení vstupního Zapojené knihovny Vstupní formulář Srovnávání Lucie Macháčková - Odhlásit **Standardv** Trendy Celkové trendy O projektu formuláře v prvním roce zapojení do BMG. 2. Navolte požadované Rok **Typ knihovny** Obsluhovaná populace filtry 2023 vše (městské, obecní, kraiské) 5 001 - 10 000 obvvatel 6. Možnost exportu dat do Územní členění Měna formátu Excel.**ZOBRAZIT** Vyčistit filtr Celá ČR Kč Filtrovaných subjektů: 72 z celkem 503 zpravodajských jednotek Zobrazit porovnání Zobrazit grafy **Export dat** 4. Rozbalovací pole vám nabídnou Subjekt č. 1 Bílovec: Městská knihovna Bílovec (7 560)  $\checkmark$ knihovny z požadované skupiny. Subjekt č. 2 Broumov: Městská knihovna v Broumově (7 346)  $\checkmark$ Můžete vybrat až 8 knihoven. Doporučujeme volit knihovny s Subjekt č. 3 Červený Kostelec: Knihovna Břetislava Kafky Červený Kostelec (8 502)  $\sim$ podobnou hodnotou počtu Subjekt č. 4 Český Brod: Městská knihovna Český Brod (6 964)  $\checkmark$ obyvatel. 5. Zobrazí se vypočítané Subjekt č. 5 Dačice: Knihovna Matěje Mikšíčka (7 137)  $\checkmark$ indikátory za konkrétní Subjekt č. 6 -- vyberte -- $\sim$ knihovny Subjekt č. 7 -- vyberte -- $\checkmark$ Subjekt č. 8 -- vyberte -- $\checkmark$ Červený Kostelec: I. Podmínky **Bílovec: Městská Broumov: Městská** Český Brod: Dačice: Knihovna Celostátní Knihovna Břetislava počet knihovna v Městská knihovna pro činnost knihovna Bílovec Matěje Mikšíčka minimum medián průměr maximum průměr Kafky Červený knihover  $(7560)$ Broumově (7 346) Český Brod (6 964)  $(7137)$ CZ knihovny **Kostelec (8 502)** 1. Objem knihovního fondu  $\frac{10.08544}{10.08544}$  5.499.93 941.44 4.721.34 4.387.91 10.085.44 19 4 8 6 9 4 6 3 818.54 4 150.79 na 1000

obyvatel (data)

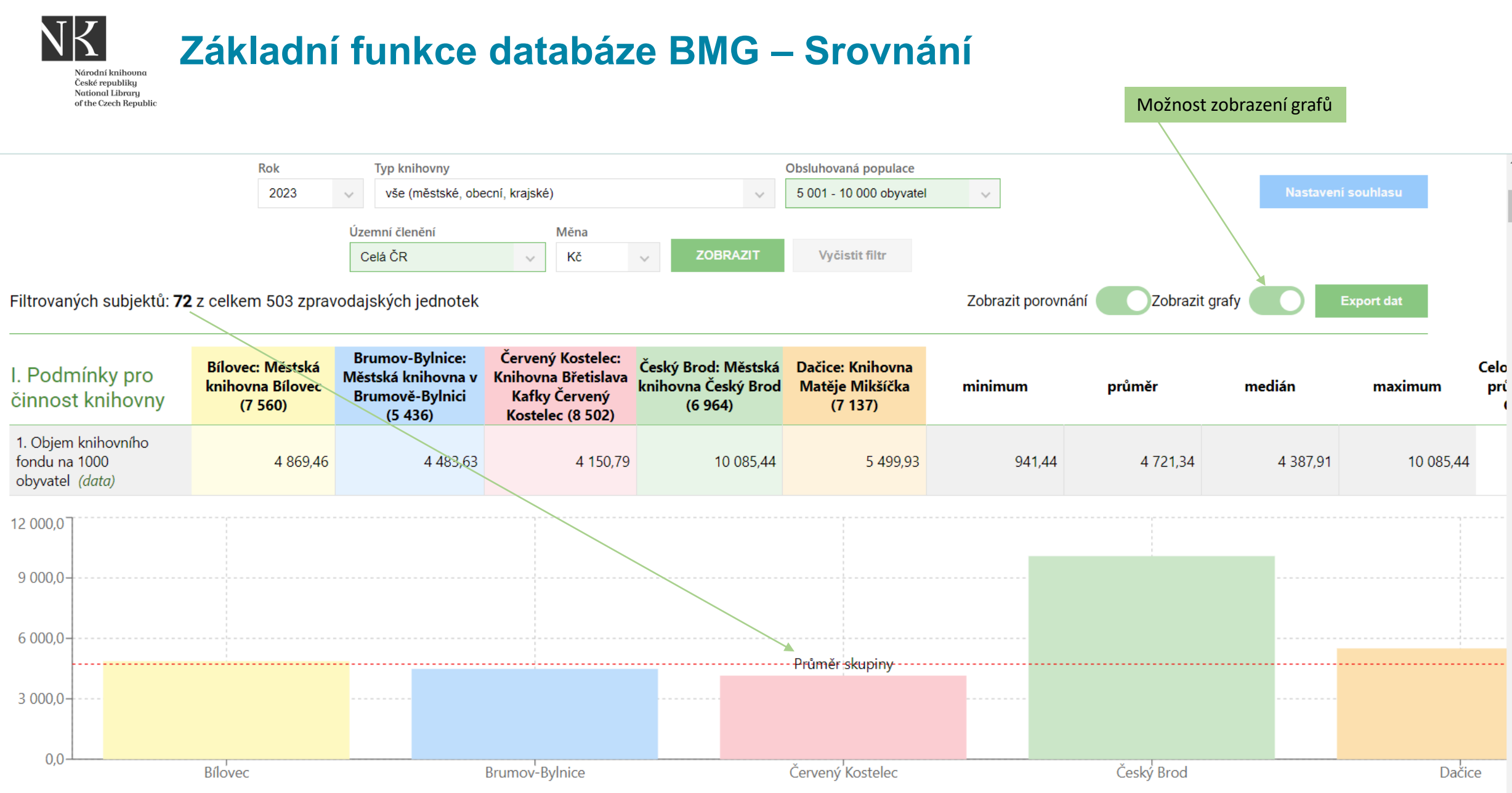

Objem knihovního fondu na 1000 obyvatel

## **Základní funkce databáze BMG – Trendy**

Národní knihou České republiku **National Library** of the Czech Republic

### Umožňuje zobrazit časový vývoj sledovaných indikátorů u konkrétní knihovny.

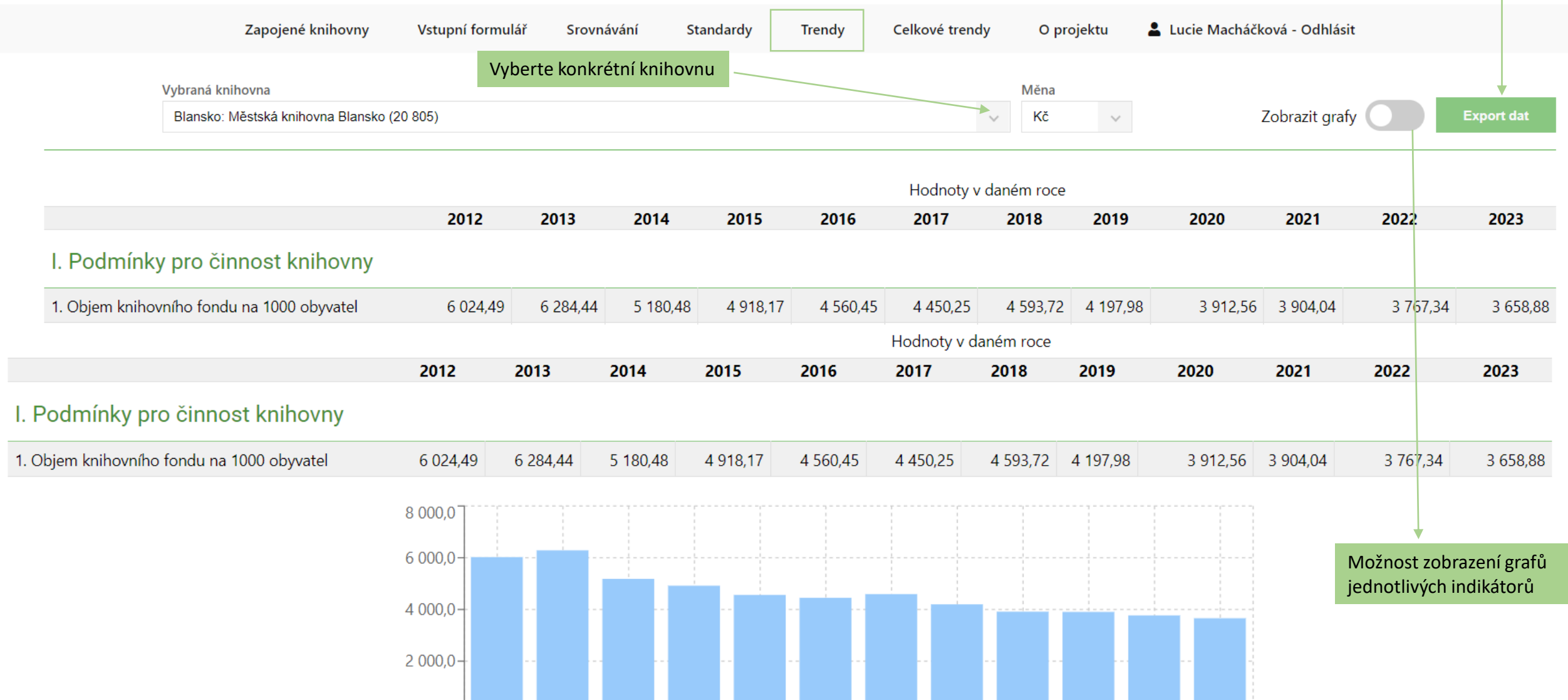

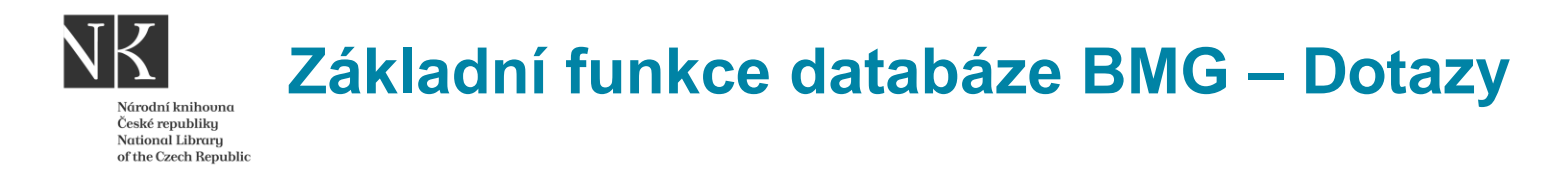

#### **S dotazy se obracejte na hlavní administrátory projektu: České knihovny:**

Mgr. Lucie Macháčková: [lucie.machackova@nkp.cz](mailto:lucie.machackova@nkp.cz) PhDr. Vít Richter: [vit.richter@nkp.cz](mailto:vit.richter@nkp.cz)

#### **Slovenské knihovny:**

PhDr. Iveta Kilárová, CSc.: [iveta.kilarova@snk.sk](mailto:iveta.kilarova@snk.sk)

#### **Elektronická konference "Mereni"**

- Účastníci projektu mají k dispozici elektronickou konference "Mereni", kterou provozuje Národní knihovna ČR. Je určena pouze účastníkům projektu.
- Zprávy do konference je možno posílat na adresu [mereni@ekonference.nkp.cz](mailto:mereni@ekonference.nkp.cz)
- Informace o konferenci najdete na:<https://ekonference.nkp.cz/mailman/listinfo/mereni>
- Při změně emailové adresy nezapomeňte ohlásit změnu administrátorům.

Další informace o projektu najdete na [Informace o projektu Benchmarking knihoven na stránkách Národní knihovny](https://ipk.nkp.cz/odborne-cinnosti/mereni-vykonu-a-kvality-v-knihovnach-1/Benchmarking.htm) 

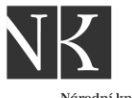

Národní knihoun České republiku **National Library** of the Czech Republic

# Děkuji za pozornost

Lucie Macháčková

Národní knihovna ČR

[Lucie.machackova@nkp.cz](mailto:Lucie.machackova@nkp.cz)

28.5. 2024, Praha

Webinář pro zájemce o zapojení do benchmarkingu knihoven